# PART PROGRAMMING

# INTRODUCTION

- 
- 
- 
- 
- A group of commands given to the CNC for operating the<br>machine is called the program.<br>It consists of:<br>• Informa on about part geometry<br>• Mo on statements to move the cu ng tool<br>• Cu ng speed<br>• Feed<br>• Auxiliary func ons suc

- 
- CNC program structure<br>
There are four basic terms used in CNC programming<br>
Character > Word > Block > Program<br>
<br>
Character is the smallest unit of CNC program. It can have Digit<br>
<br>
Character is the smallest unit of CNC
	-
	-

FIXED ZERO v/s FLOATING ZERO<br>
Fixed zero:<br>
• Origin is always located at some position on M/C<br>
table (usually at south west corner/Lower left-hand)<br>
of the tables & all tool location are defined W.R.T.<br>
this zero<br>
Floatin

- 
- 
- 

- Modal and Non modal commands<br>
 Commands issued in the NC program may stay in<br>
effect indefinitely (until they explicitly cancelled or<br>
changed by some other command), or they may be<br>
effective for only the one time that t
- 
- 
- 

- 
- 
- **Structure of an NC part program**<br>
 An NC part program is made up of a series of commands that<br>
are input into the MCU in a serial manner.<br>
 The MCU interprets these commands and generates the<br>
necessary signals to each
- 
- 
- 
- 
- 
- In general, several commands are grouped together to<br>accomplish a specific machining operation, hence the use of a<br>block of information for each operation.<br><br>**Each command gives a specific element** of control data, such as<br>

- 
- 
- 
- Word Sequential Format : Used on virtually all modern controllers.<br>
N50 G00 X50 Y25 Z0 T0<br>
N60 G01 Z-1 F50 M08<br>
N70 Z0 M09<br>
 With this type of format, each type of word is assigned as address<br>
that is identified by a let
- 
- 
- With the word address format only the needed words for a given operation have to be included within the block.<br>
 The command to which the particular numeric data applies is identified by the preceding address code.<br>
 W

- **COMMONLY USED WORD ADDRESSES**<br>
 N-CODE: Sequence number, used to identify each block with in<br>
an NC program and provides a means by which NC commands<br>
may be rapidly located. It is program line number. It is a good<br>
pra
- 
- 
- 
- 
- 
- F-CODE: Feed rate. The F code specifies the feed in the<br>machining operation.<br>S-CODE: Spindle speed. The S code specifies the cutting speed<br>of the machining process.<br>• T-CODE: Tool selection. The T code specifies which to
	-

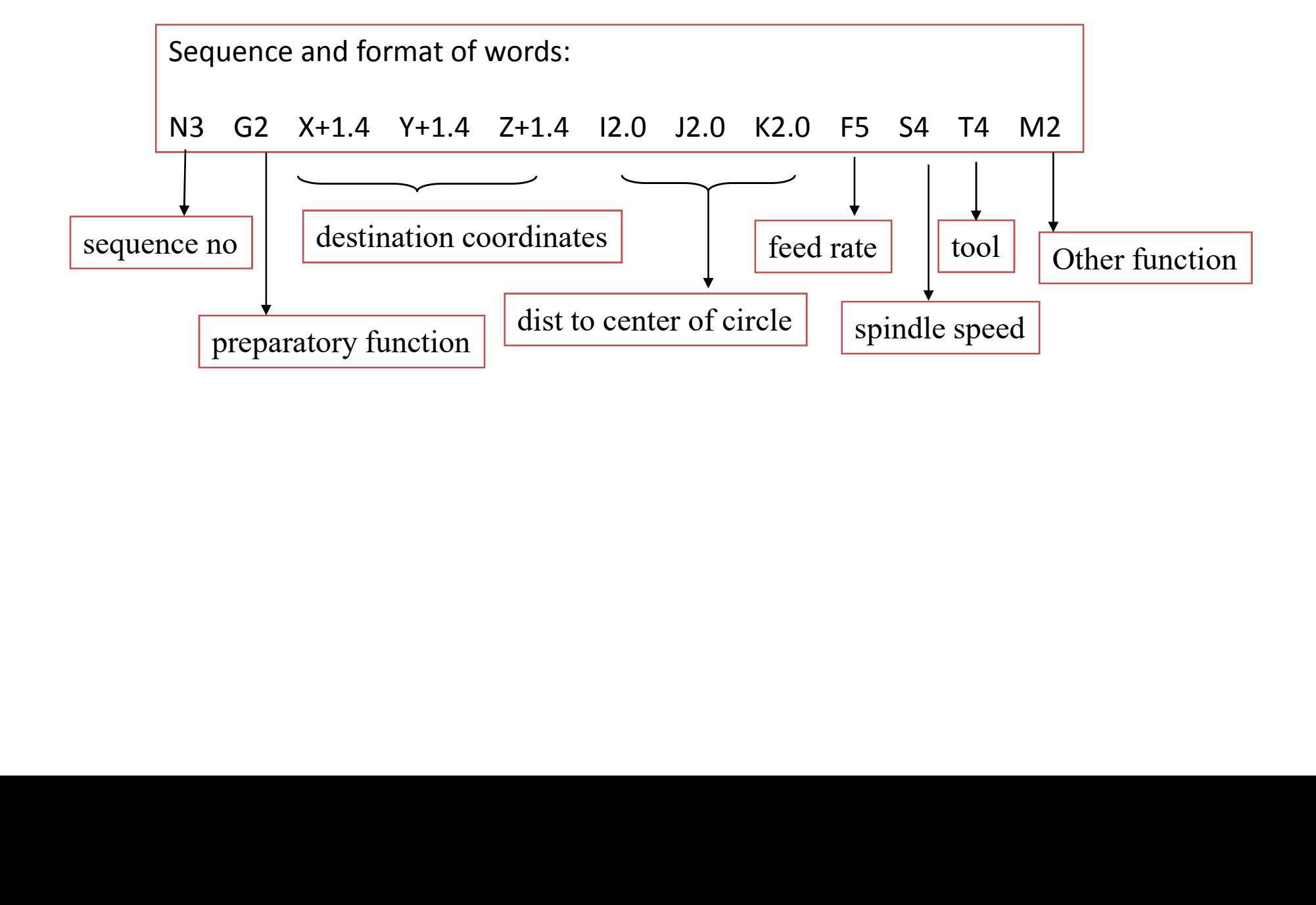

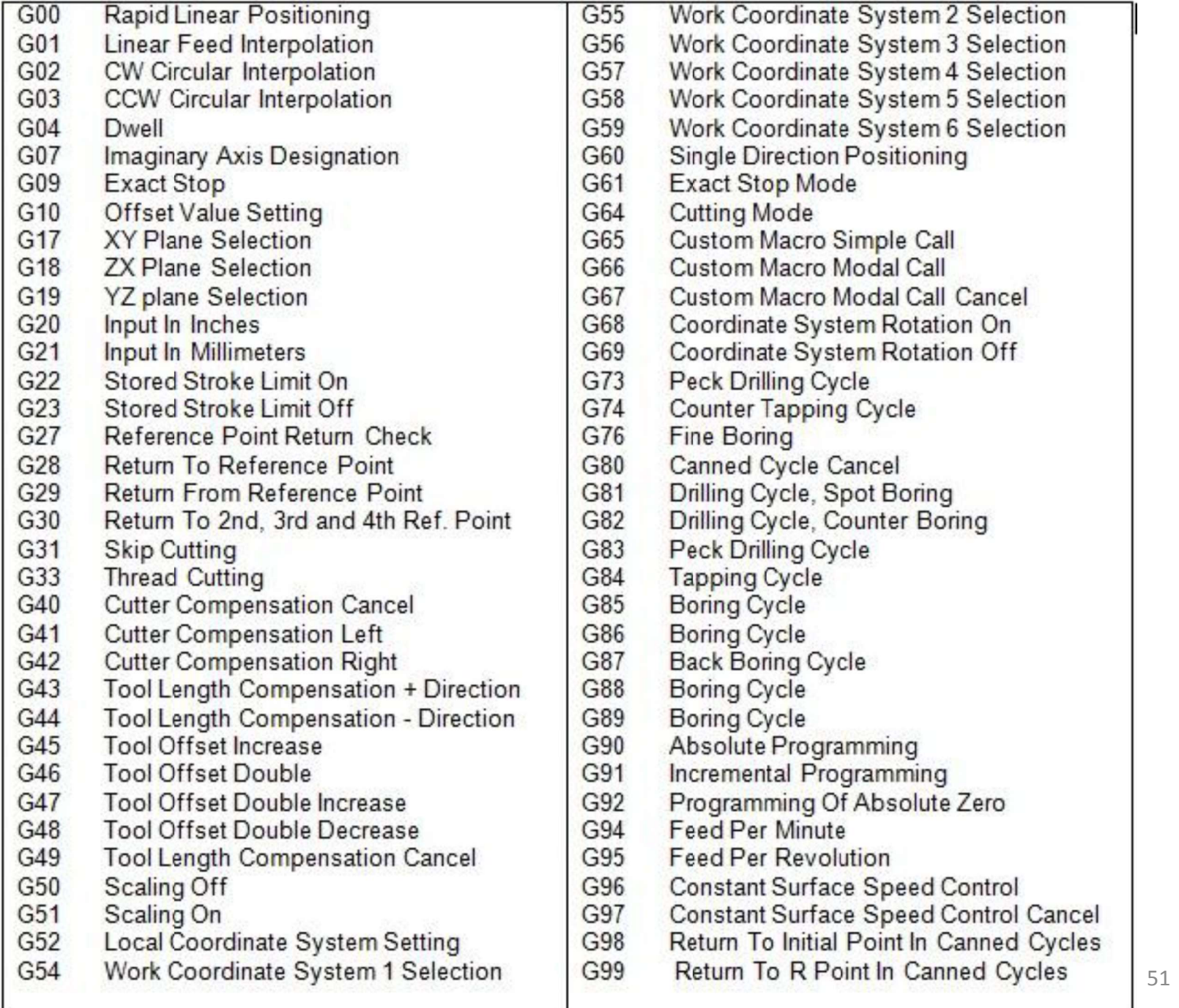

List of M codes<br>
M codes vary from machine to machine depending on the<br>
functions available on it. They are decided by the manufacturer of<br>
the machine. The M codes listed below are the common ones.<br>
M-codes Function<br>
M00

- 
- 
- 
- 
- 
- 
- 
- 
- 
- 
- 
- 
- 

**G00 Rapid traverse**<br>When the tool being positioned at a point preparatory to a cutting<br>motion, to save time it is moved along a straight line at Rapid<br>traverse, at a fixed traverse rate which is pre-programmed into the<br>m

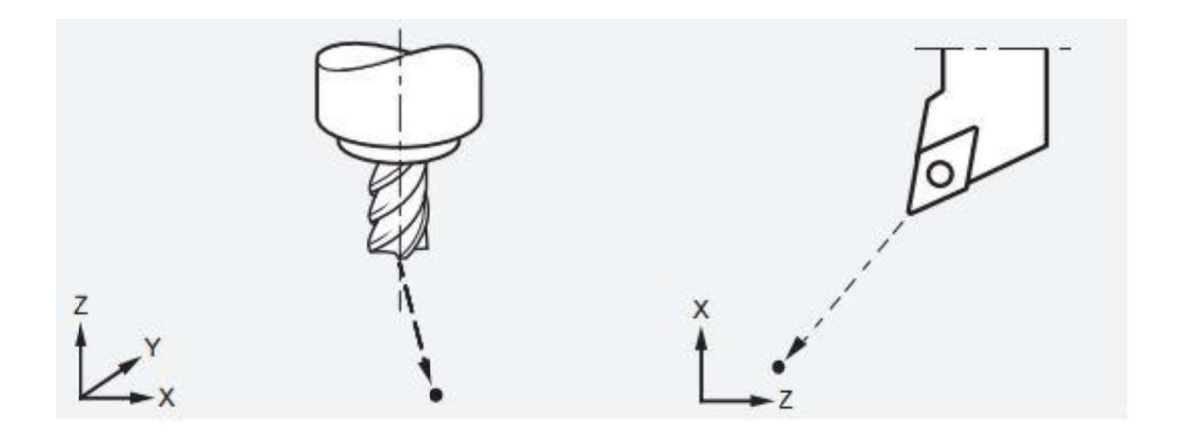

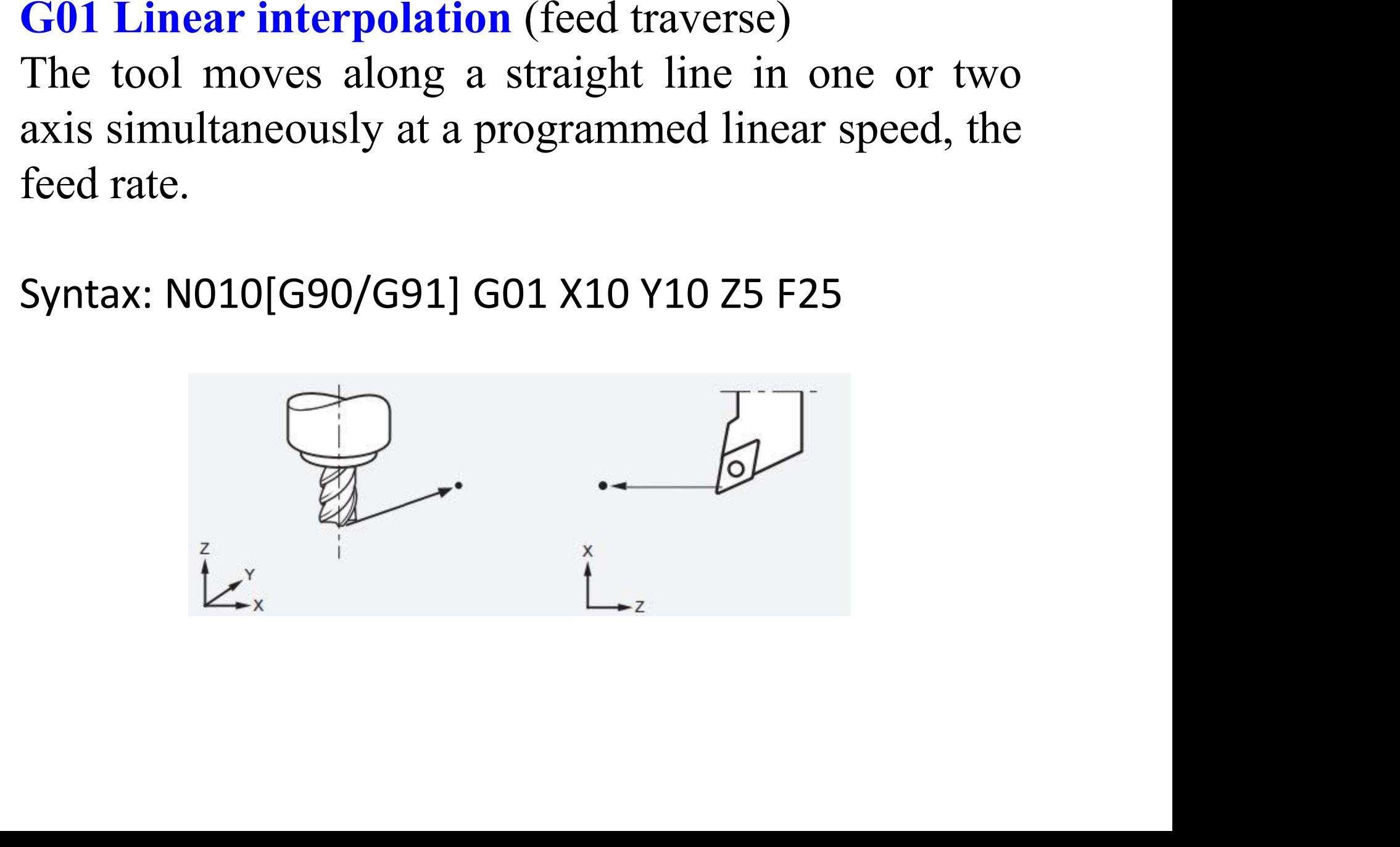

G02/G03 Circular interpolation<br>
N\_G02/03 X\_Y\_Z\_I\_J\_K\_F\_ using the arc ecnter<br>
or<br>
N\_G02/03 X\_Y\_Z\_R\_F\_ using the arc radius<br>
Arc center<br>
The arc center is specified by addresses 1, J and K. 1, J and K are the X, Y and Z<br>
c

![](_page_16_Figure_3.jpeg)

![](_page_16_Picture_5.jpeg)

- 
- 
- 

![](_page_17_Figure_4.jpeg)

commands incremental. Zero point shi s with the new

![](_page_18_Figure_3.jpeg)

G 17 : XY plane selec on c on<br>c on

![](_page_19_Picture_2.jpeg)

Syntax: N.. G17<br>G 18 : ZX plane selec o<br>Syntax: N.. G18 G 17 G18 G19 : PLANE SELECTION<br>
G 17 : XY plane selec on<br>
Syntax: N.. G17<br>
G 18 : ZX plane selec on<br>
Syntax: N.. G18

![](_page_19_Figure_4.jpeg)

G 19 : ZY plane selec on c on<br>i75 F G 18 : ZX plane selec on<br>Syntax: N.. G18<br>G 19 : ZY plane selec on<br>Syntax: N.. G19<br>Syntax: N020 G17 G75 F6.0 S300 T1001 M08

![](_page_19_Picture_6.jpeg)

Syntax: N.. G19<br>Syntax: N020 G17 G75 |<br>.

![](_page_20_Picture_0.jpeg)

G 70 Inch data input

G 71 Metric data input

![](_page_20_Picture_3.jpeg)

Syntax : N010 G70 G90 G94 G97 M04

### Manual Part Programming Example

![](_page_21_Figure_1.jpeg)

![](_page_22_Figure_1.jpeg)

![](_page_23_Figure_1.jpeg)

### 3. Move tool from p0 to p1 in straight line

![](_page_24_Figure_1.jpeg)

### 4. Cut profile from p1 to p2

![](_page_25_Figure_1.jpeg)

### 5. Cut profile from p2 to p3

![](_page_26_Figure_1.jpeg)

![](_page_27_Figure_1.jpeg)

## 7. Cut from p4 to p5

![](_page_28_Figure_1.jpeg)

## 8. Cut from p5 to p1

![](_page_29_Figure_1.jpeg)

### 9. Return to home position, stop program

![](_page_30_Figure_1.jpeg)

### 10. Complete RS-274 program

N010 G70 G90 G94 G97 M04<br>N020 G17 G75 F6.0 S300 T1001 M08<br>N030 G01 X3.875 Y3.698<br>N040 G01 X3.875 Y9.125<br>N050 G01 X5.634 Y9.125<br>N060 G03 X7.366 Y9.125 I0.866 J-0.125<br>N070 G01 X9.302<br>N080 G01 X3.875 Y3.698<br>N090 G01 X2.0 Y2.0

### Simple G Code Example CNC Lathe

![](_page_32_Figure_1.jpeg)

PART PROGRAM

N5 M12<br>N10 T0101<br>N15 G0 X100 Z50<br>N20 M3 S600<br>N25 M8<br>N30 G1 X50 Z0 F0<br>N40 Y-30 F200<br>N50 X80 Y-20 F15<br>N60 G0 X100 Z50 N20 M3 S600<br>N25 M8<br>N30 G1 X50 Z<br>N40 Y-30 F20<br>N50 X80 Y-20<br>N50 G0 X100<br>N70 T0100 N25 M8<br>N30 G1<br>N40 Y-3<br>N50 X8<br>N60 G0<br>N10 M5 N30 G1 X50 Z0 F600<br>N40 Y-30 F200<br>N50 X80 Y-20 F150<br>N60 G0 X100 Z50<br>N70 T0100<br>N80 M5 N40 Y-30 F200<br>N50 X80 Y-20<br>N60 G0 X100 Z<br>N70 T0100<br>N80 M5<br>N90 M9 N50 X80 Y-20 F150<br>N60 G0 X100 Z50<br>N70 T0100<br>N80 M5<br>N90 M9<br>N100 M13 N60 G0 X100 Z50<br>N70 T0100<br>N80 M5<br>N90 M9<br>N100 M13<br>N110 M30 N70 T0100<br>N80 M5<br>N90 M9<br>N100 M13<br>N110 M30 N80 M5<br>N90 M9 **N100 M13** N100 M13<br>N110 M30<br> 0 M30

# Code Explanation

N5 Clamping workpiece<br>N10 Changing No.1 tool and executing its offset<br>N15 Rapidly positioning to A point<br>N20 Starting the spindle with 600 r/min<br>N25 Cooling ON<br>N30 Approaching B point with 600mm/min N40 Cutting from B point to C point<br>N50 Cutting from C point to D point<br>N60 Rapidly retracting to A point<br>N70 Cancelling the tool offset N30 Approaching B point with 600mm/min<br>N40 Cutting from B point to C point<br>N50 Cutting from C point to D point<br>N60 Rapidly retracting to A point<br>N70 Cancelling the tool offset<br>N80 Stopping the spindle<br>N90 Cooling OFF<br>N100 N90 Cooling OFF<br>N100 Releasing workpie<br>N110 End of program, s<sub>l</sub> N100 Releasing workpiece<br>N110 End of program, spindle stopping and Cooling OFF<br>

### CNC MILLING EXAMPLE

![](_page_35_Figure_1.jpeg)

N5 G90 G71 N5 G90 G71<br>N10 T1 M6<br>N15 G92 X-100 Y86 Z95<br>N20 G0 X0 Y0 S2500 M3<br>N25 Z12.5<br>N30 G1 Z-12.5 F150<br>N35 X-20 Y30<br>N40 G2 X10 Y100 R80<br>N45 G1 X140 Y60<br>N55 G2 X150 Y0 R50<br>N55 G1 X0 Y0<br>N60 G0 Z12.5 N35 X-20 Y30<br>N40 G2 X10 Y<br>N45 G1 X140<br>N50 G2 X150<br>N55 G1 X0 Y0<br>N60 G0 Z12.5<br>N66 G01 G29 N40 G2 X10 Y100 R80<br>N45 G1 X140 Y60<br>N50 G2 X150 Y0 R50<br>N55 G1 X0 Y0<br>N60 G0 Z12.5<br>N65 G91 G28 Z0 M5<br>N70 G91 G28 Y0 Y0 N45 G1 X140 Y60<br>N50 G2 X150 Y0 I<br>N55 G1 X0 Y0<br>N60 G0 Z12.5<br>N65 G91 G28 Z0 I<br>N70 G91 G28 X0 ' N50 G2 X150 Y0 R50<br>N55 G1 X0 Y0<br>N60 G0 Z12.5<br>N65 G91 G28 Z0 M5<br>N70 G91 G28 X0 Y0<br>N75 M30 N55 G1 X0 Y0<br>N60 G0 Z12.5<br>N65 G91 G28 Z<br>N70 G91 G28 Z<br>N75 M30 N60 G0 Z12.5<br>N65 G91 G28<br>N70 G91 G28<br>N75 M30 N65 G91 G28 Z0 M5<br>N70 G91 G28 X0 Y0<br>N75 M30

### CODE EXPLANATION

N5 absolute posi oning, metric unit<br>N10 tool change to T1<br>N15 de ne work zero point at A<br>N20 rapid traverse to A, spindle on (<br>N25 rapid plunge to 12.5 mm above<br>N30 feed to Z-12.5, feed rate 150 M<br>N35 cut line AB to B<br>N40 N15 de ne work zero point at A<br>N20 rapid traverse to A, spindle<br>N25 rapid plunge to 12.5 mm ak<br>N30 feed to Z-12.5, feed rate 15<br>N35 cut line AB to B<br>N40 cut arc BC to C<br>N45 cut line CD to D N20 rapid traverse to A, spindle on (2500 RPM, CW)<br>N25 rapid plunge to 12.5 mm above Z0<br>N30 feed to Z-12.5, feed rate 150 MMPM<br>N35 cut line AB to B<br>N40 cut arc BC to C<br>N45 cut line CD to D<br>N50 cut arc DE to E<br>N55 cut line N30 feed to Z-12.5, feed rate 150 MMPM<br>N35 cut line AB to B<br>N40 cut arc BC to C<br>N45 cut line CD to D<br>N50 cut arc DE to E<br>N55 cut line EA to A<br>N60 rapid retract to Z12.5 N35 cut line AB to B<br>N40 cut arc BC to C<br>N45 cut line CD to D<br>N50 cut arc DE to E<br>N55 cut line EA to A<br>N60 rapid retract to Z12.5<br>N65 reference point return in Z direc o<br>N70 reference point return in X and Y d<br>N75 end of p N60 rapid retract to Z12.5<br>N65 reference point return in Z direc on, spindle o<br>N70 reference point return in X and Y direc ons<br>N75 end of program N70 reference point return in X and Y direc  $\,$  ons<br>N75 end of program<br> $\,$ 

### SAMPLE PROGRAM ON DRILLING

![](_page_38_Figure_1.jpeg)

**N1 T16 M06** N2 G90 G54 G00 X0.5 Y-0.5<br>N3 S1450 M03<br>N4 G43 H16 Z1. M08<br>N5 G81 G99 Z-0.375 R0.1 F9.<br>N6 X1.5<br>N7 Y-1.5 N2 G90 G54 G00 X0.5 Y-0.5<br>N3 S1450 M03<br>N4 G43 H16 Z1. M08<br>N5 G81 G99 Z-0.375 R0.1 F9.<br>N6 X1.5<br>N7 Y-1.5<br>N8 X0.5<br>N9 G80 G00 Z1. M09<br>N10 G53 G49 Z0. M05<br>N11 M30

CODE EXPLANATION<br>
N1- Tool change (M06) to tool no.16<br>
N2- Tool rapidly moves (G00) to rst drilling posi on X0.5 Y-0.5 while taking into<br>
account Zero-o set-no. 1 (G54)<br>
N3- Drill starts rota ng clockwise (M03) with 1450 r

N8- Fourth drill at X0.5<br>N9- Drilling cycle is cancelled (G80), Coolant is turned o (M09).<br>N10- Taking Machine-coordinate-system (G53) into account the drill is taken<br>to Z0 posi on. Tool length compensa on is cancelled (G4

![](_page_42_Figure_3.jpeg)

![](_page_43_Picture_29.jpeg)